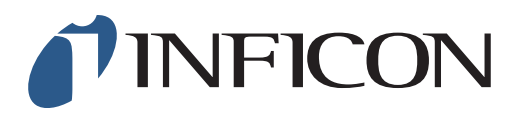

## **QUICK START GUIDE**

How to do a 1-point Calibration at 2.5vol% with your IRwin Methane Leak Detector (Universal Mode) (for a factory set unit)

## **1**

Make sure your IRwin is set in Universal Mode (see the *How to set your IRwin for Universal Mode* quick start guide)

## **2**

Make sure your IRwin is set with the right calibration settings (see the *How to set your IRwin for one point calibration 2.2% (2.5%)* quick start guide)

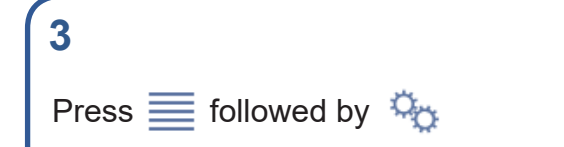

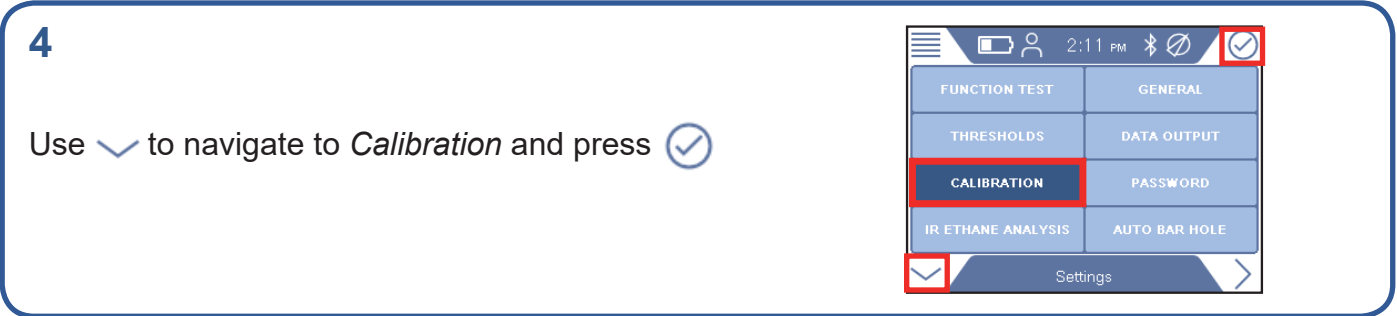

## **5**

If prompted, press  $\oslash$  and enter the Intermediate password code. If not prompted, go ahead to next step

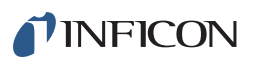

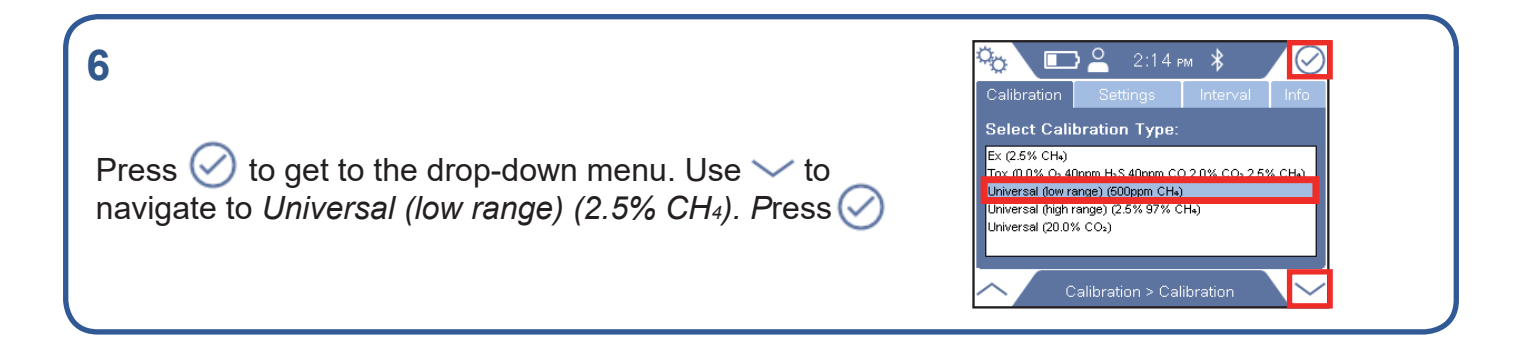

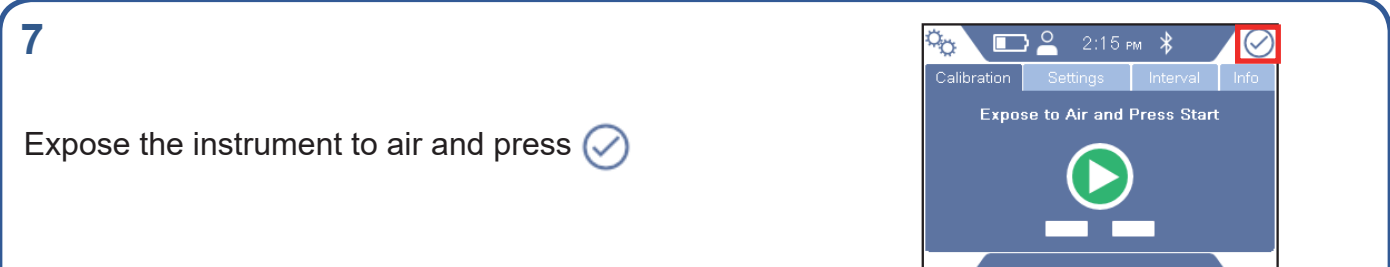

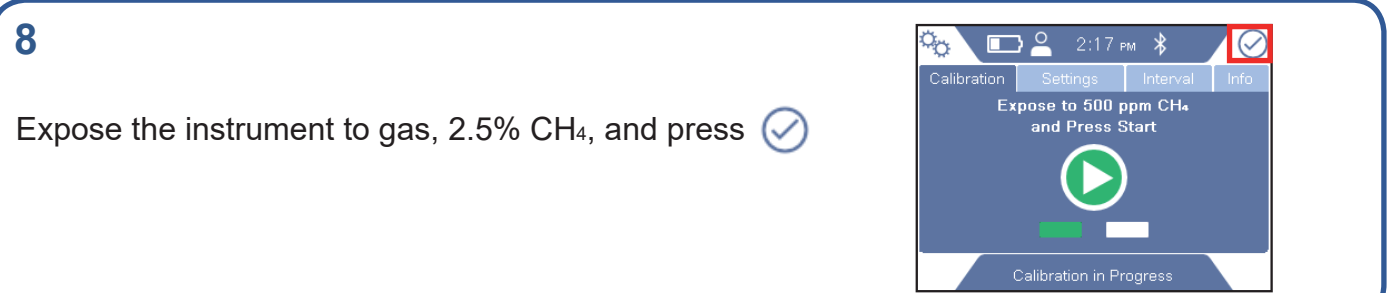

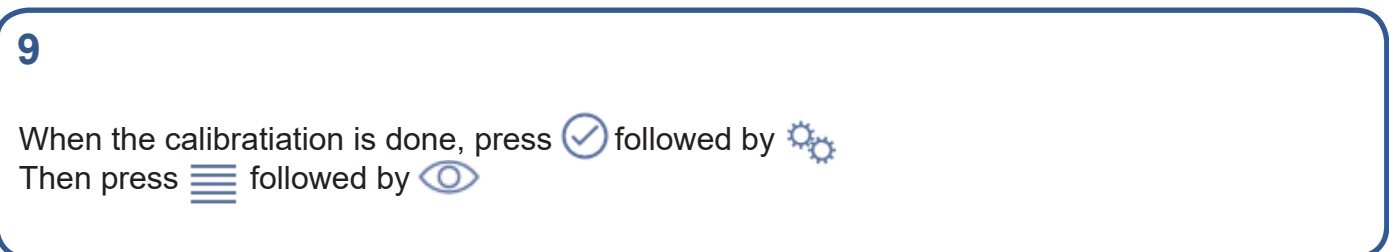

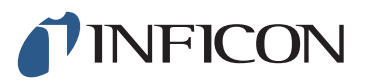

www.inficon.com reach.sweden@inficon.com

Due to our continuing program of product improvements, specifications are subject to change without notice. All trademarks are the property of their respective owners.<br>©2019 INFICON mimh66er mimh66en1-01 (1906)